## 获取信息

目录 [Hide]

1. 描述

2. 参数

- 3. [HTTP](http://manage.india.resellerclub.com/kb/answer/804) 方法
	- 4. 测试 URL 请求范例
- 5. 返回值

## 描述 [Top](http://manage.india.resellerclub.com/kb/answer/1703)

获取当前 VPS 主机订单的信息

参数 [Top](http://manage.india.resellerclub.com/kb/answer/1314)

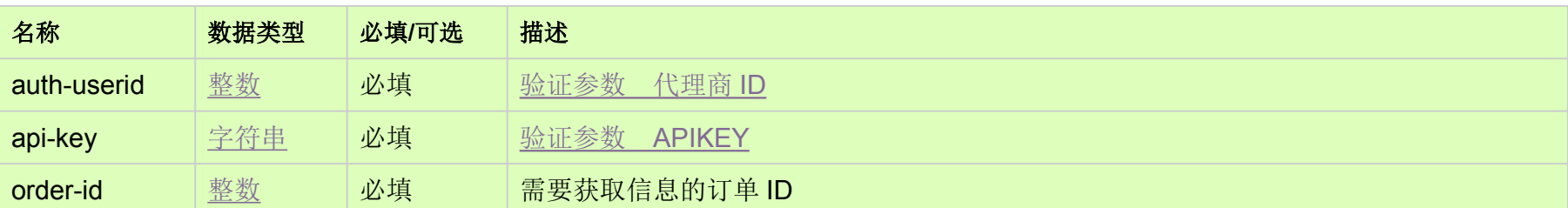

HTTP 方法 [Top](http://manage.india.resellerclub.com/kb/answer/1585)

GET

测试 URL 请求范例 [Top](http://manage.india.resellerclub.com/kb/answer/1585)

**US Server**

https://test.httpapi.com/api/vps/linux/us/details.json?auth-userid=0&api-key=key&order-id=0

**India Server**

https://test.httpapi.com/api/vps/linux/in/details.json?auth-userid=0&api-key=key&order-id=0

● 返回值包含当前 VPS 主机订单的信息

● 订单 ID

订单描述

- 域名
- 当前订单状态(currentstatus) 值可为 InActive, Active, Suspended or Deleted
- $\bullet$   $\vec{P}$ <sub>III</sub> key
- 产品目录
- 订单创建日期
- 过期日期
- 订单是否直接归属代理商账号
- 与订单相关的客户 ID
- 过期后是否锁定订单
- 订单是否由父级代理商锁定
- 订单是否允许删除
- 代理商的成本价
- 客户的成本价
- IP 地址
- VPS 套餐的套餐 ID
- VPS 套餐的状态
- **VPS 订单的管理用户**
- 管理用户的密码
- 
- VPS 套餐是否包含 WHMCS 插件
- 安装操作系统
- 插件信息
- 插件的插件 ID
- 插件名称
- 插件创建日期
- 插件的付款状态
- WHMCS 插件的许可证密匙
- Plesk 插件的域名数量
- cPanel / Plesk / Virtuozzo 插件的登录链接
- cPanel / Plesk / Virtuozzo 插件的用户名
- IP 地址
- 如果发生错误,状态值返回 Error 并随之发送一条错误信息